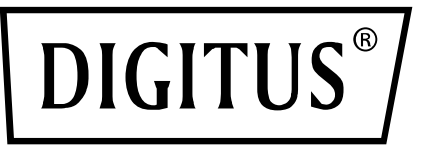

# **USB 3.0, 4-PORTE SCHEDA PCI EXPRESS D'AGGIUNTA**

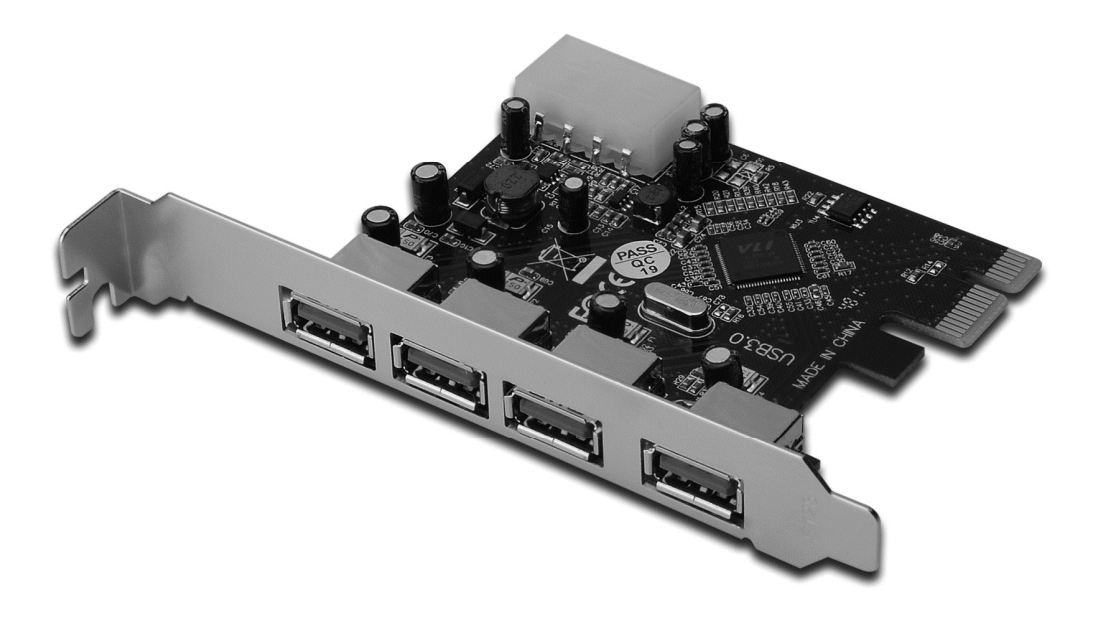

**Manuale Utente**  DS-30221 Rev 2.0

# *Specifiche*

- Totalmente compatibile con la Specifica Base PCI Express Revisione 2,0
- Linea-Singola (x1) PCI Express attraverso velocità sino a 5 Gbps
- Compatibile con specifica Bus Seriale Universale 3.0 revisione 1,0
- Supporta funzionamenti di dispositivi in simultanea, USB 3.0, USB 2.0 e USB 1.1. Supporta le seguenti velocità di dati come segue: Bassa velocità (1.5Mbps) / Velocità piena (12Mbps) / Alta velocità (480Mbps) / Super-velocità (5Gbps)
- Supporta 4 porte a valle per tutte le velocità
- Connettore integrato a 4-pin per ricevere alimentazione extra dal sistema
- La caratteristica di collegamento a caldo vi permetti di connettere/ disconnettere i dispositivi senza dover togliere l'alimentazione il sistema.
- Supporta Windows<sup>®</sup> XP/Vista/7/8/10 (32/64 bit)

## *Requisiti di sistema*

- Windows<sup>®</sup> XP/Vista/7/8/10 (32/64 bit)
- Uno slot PCI Express disponibile (Si suggerisce PCI Express 2.0)

## *Contenuto della confezione*

- 1 x Scheda PCI Express USB 3.0 4-Porte
- 1 x CD Driver
- 1 x Manuale Utente

## *Descrizione dell'Hardware*

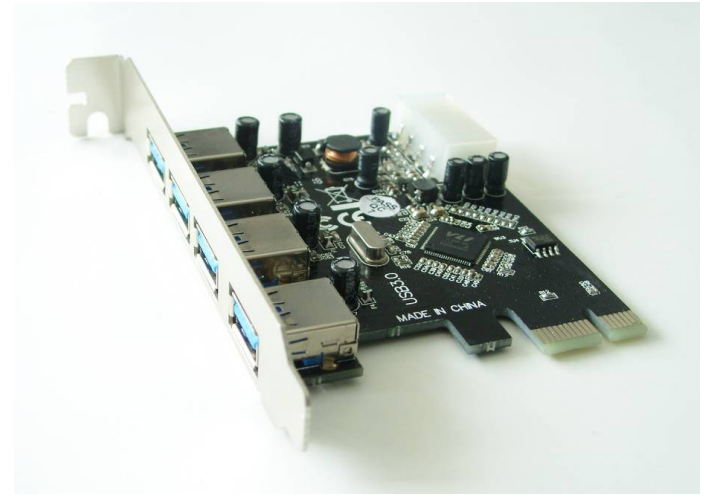

#### *Installazione hardware*

- 1. Spegnere l'alimentazione del vostro computer.
- 2. Disconnettere il cavo di alimentazione e rimuovere il coperchio del vostro computer.
- 3. Rimuovere le staffe dello slot di uno slot PCle disponibile.
- 4. Per installare la scheda allineare con attenzione il connettore bus della scheda con l'ingresso PCI del computer sulla scheda madre. Premere fermamente la scheda verso il basso.
- 5. Riposizionare la vite di fissaggio della staffa per gli ingressi per assicurare la scheda
- 6. Riposizionare il coperchio del computer e riconnettere il cavo di alimentazione.

## *Installazione del driver Per Windows® XP/Vista/Win7/8/10 (32/64 bit)*

- 1. Vi preghiamo di inserire il driver CD fornito con la scheda PCI Express USB 3.0 a 4-Porte nel vostro lettore CR-ROM.
- 2. Seguire le istruzioni a schermo per completare l'installazione.

#### *Per verificare l'installazione*

Cliccare sulla scheda **Device Manager** nelle proprietà di sistema a cui potete accedere dal Pannello di Controllo di Windows. Dovreste vedere un "VIA USB 3.0 Root Hub" ed un "**VIA USB eXtensible Host Controller**" sotto l'oggetto "**Universal Serial Bus controllers**".